# neptronic® SK300 Series Steam Humidifier

## BACnet® Communication Module User Guide

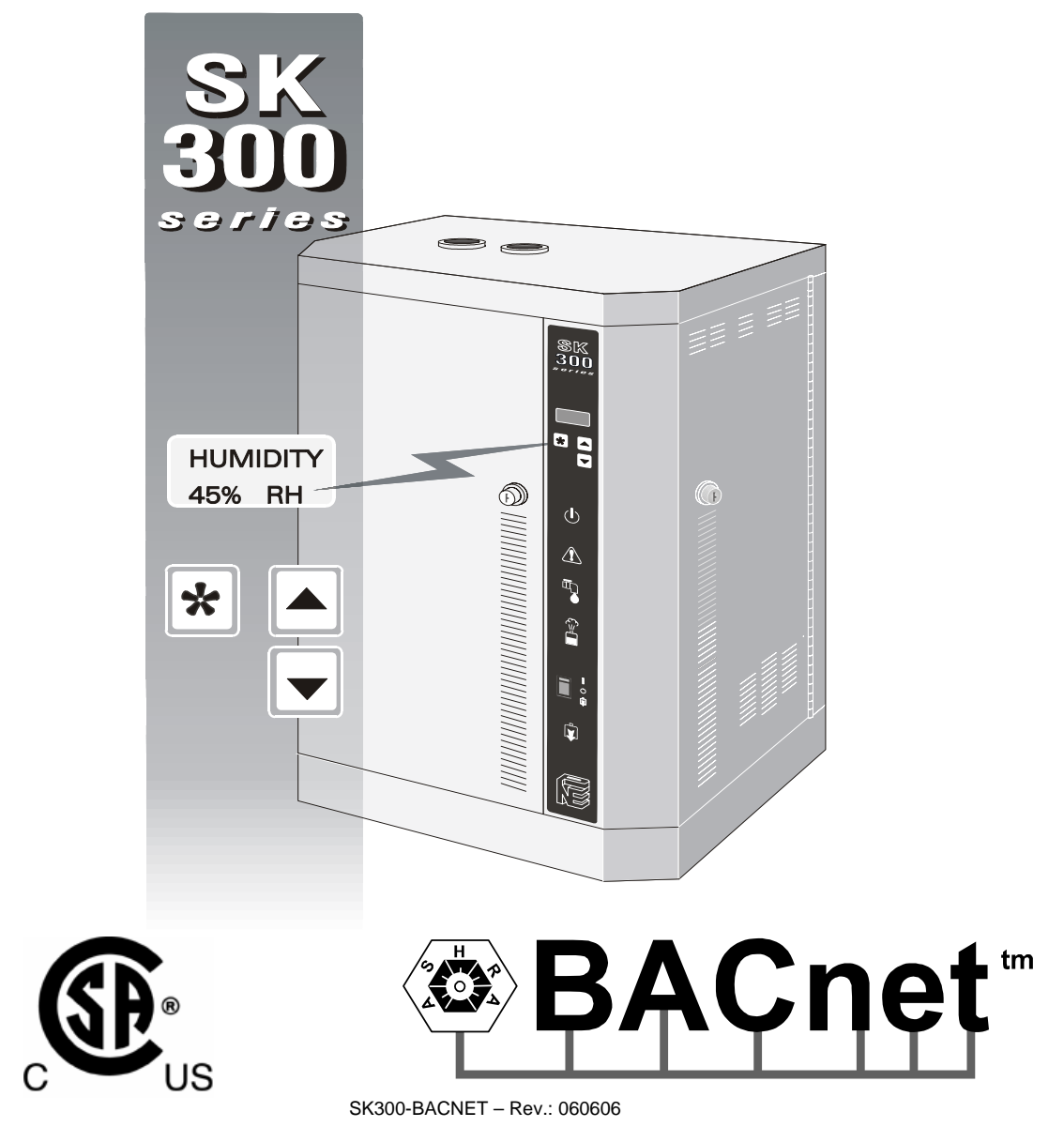

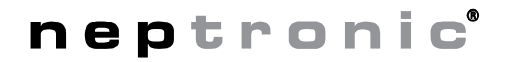

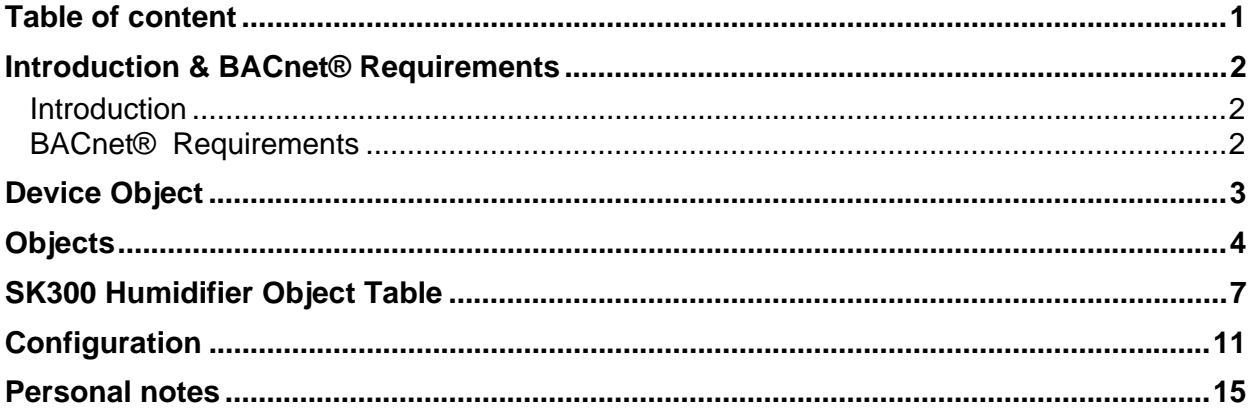

#### Other related documents:

- 1. Installation instructions
- 2. Wiring diagram

neptronic

#### SK300 Steam Humidifier BACnet® Communication Module User Guide Introduction & BACnet® Requirements

## Introduction

This document provides a Users Guide for using the NEP PIC Communications Module (NEPIC). This product provides a BACnet® network interface between BACnet® client devices and NEP Humidifier Series devices, specifically for SK300 model. NEPIC uses the BACnet® Master Slave/Token Passing (MS/TP) protocol at the BACnet® MAC layer.

This document assumes you're familiar with BACnet® and BACnet® terminology.

## BACnet® Requirements

#### **Performance**

The NEPIC uses a synchronous implementation for BACnet® messages. Each BACnet® confirmed service request is answered as quickly as possible without using Reply Postponed. In particular, MS/TP implementation performs within Tusage\_delay of 15ms in order to assure Tusage\_timeout values within 20ms.

#### **Support for MS/TP**

The NEPIC supports a Full Master Node state machine for MS/TP. Max\_Master and the MS/TP MAC address shall be configurable through WriteProperty service to the device object. A default MAC address of 254 shall be recognized when a configuration dip switch is set to configure mode. Two other dip switches shall determine MS/TP baud rate 9600, 19200, 38400, and 76800. When in the configure mode WriteProperty service requests may be directed to MAC address 254 using the wildcard Device instance (4194303 decimal/0x3FFFFF hex) as a means of configuring all other parameters for the device. Also, when in the configuration mode the MS/TP MAC address and the Device Instance shall be configurable through the Unit's Keypad.

#### **BIBB Support**

The NEPIC generally behaves as a B-ASC type profile server. The following specific BIBBs are supported per their relevant definitions in Annex K to BACnet®:

DS-RP-B, DS-WP-B, DM-DDB-B, DM-DOB-B, DM-DCC-B

#### **Object Support (in general)**

The NEPIC supports a table-based fixed list of BACnet®-visible values which appear as Present\_Values of various BACnet® standard object types, in addition to a Device object.

#### **Alarms**

Although the NEPIC supports the ability to indicate various alarm conditions through value changes in properties of several of its objects, it **does not** generate BACnet® Event Notifications.

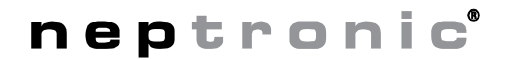

#### SK300 Steam Humidifier BACnet® Communication Module User Guide

## Device Object

The following table lists all the BACnet® properties supported for the device object. W? indicates if the property is writable using the BACnet® WriteProperty service.

#### **Device**

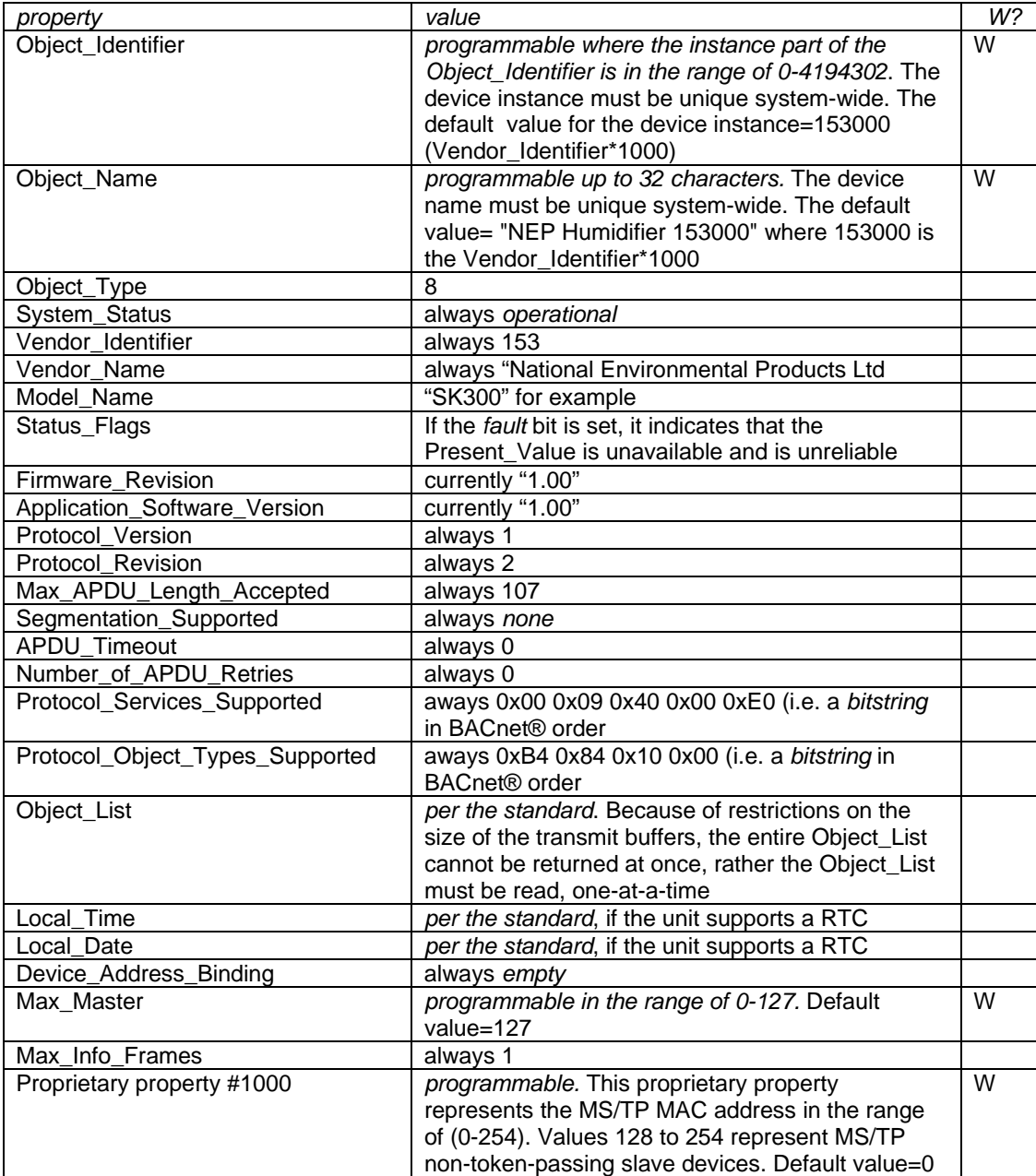

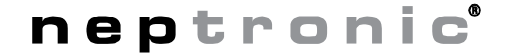

#### SK300 Steam Humidifier BACnet® Communication Module User Guide **Objects**

A complete list of all BACnet® objects for the NEPIC are listed in the following section. There are a total of 84 BACnet® objects per NEPIC consisting of the following types:

- 1 Device
- 7 Analog Inputs (AI)
- 25 Analog Values (AV)
- 15 Binary Inputs (BI)
- 30 Binary Values (BV)
- 6 Multistate Values (MSV)

The Device Object has already been described. The following tables list all the BACnet® properties supported for each object type. Most of the properties are locked in. The exceptions are Present\_Values, which represent the dynamic operating values of the device, and the Status\_Flags, Event\_States and Reliabilitys which reflect the availability of the Present\_Values. Unless otherwise specified, properties are not changeable.

#### **Analog Inputs**

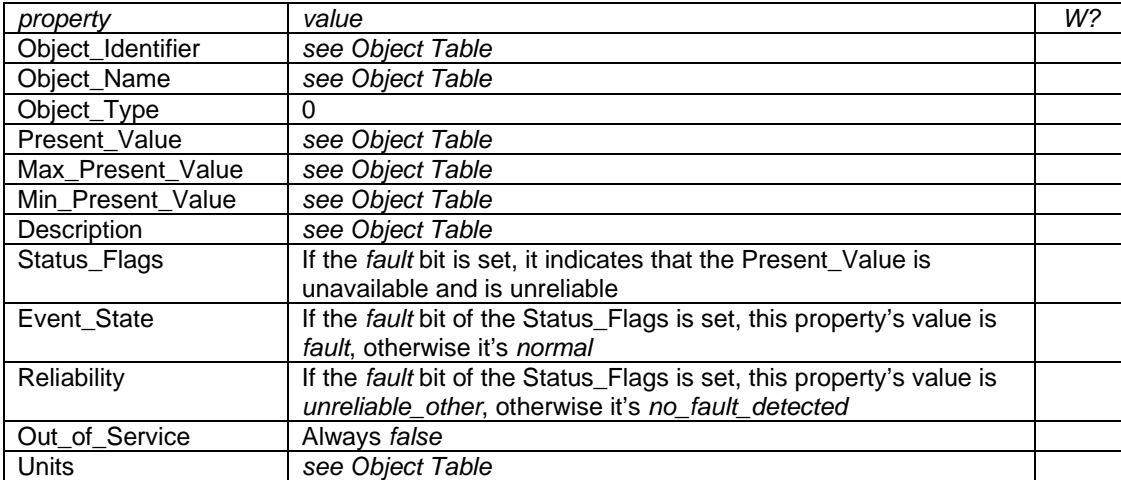

#### **Analog Values**

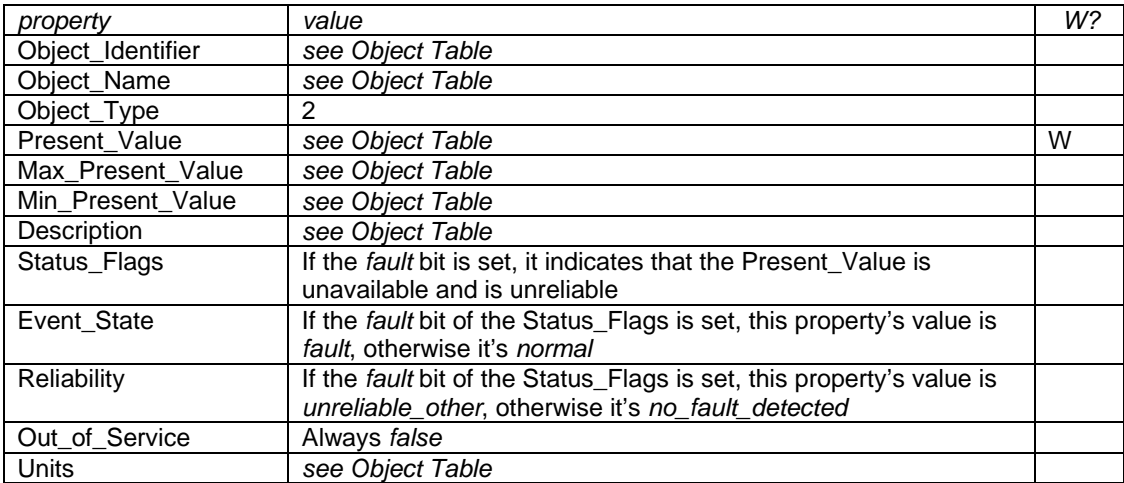

## **Binary Inputs**

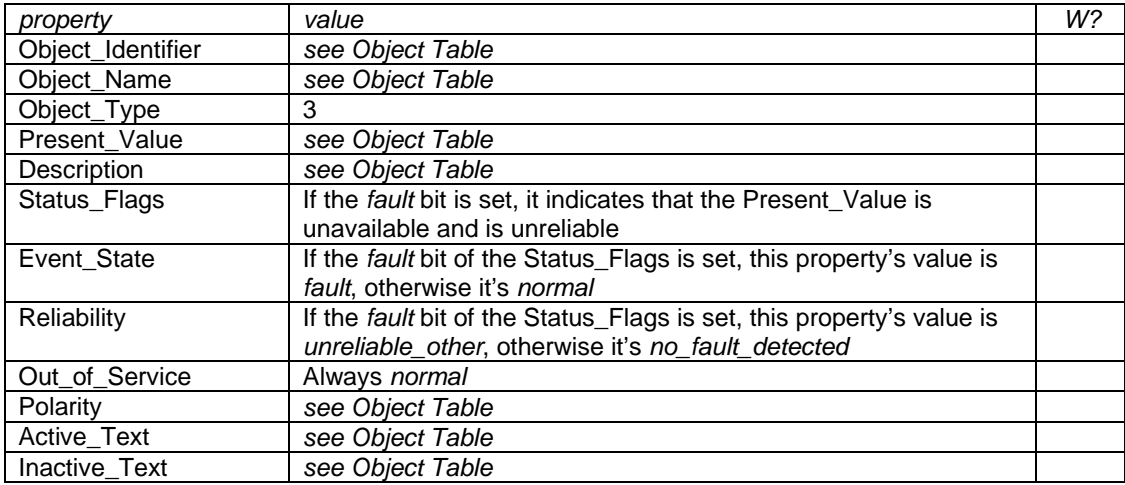

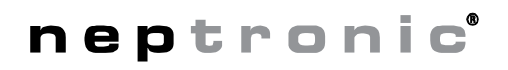

#### **Binary Values**

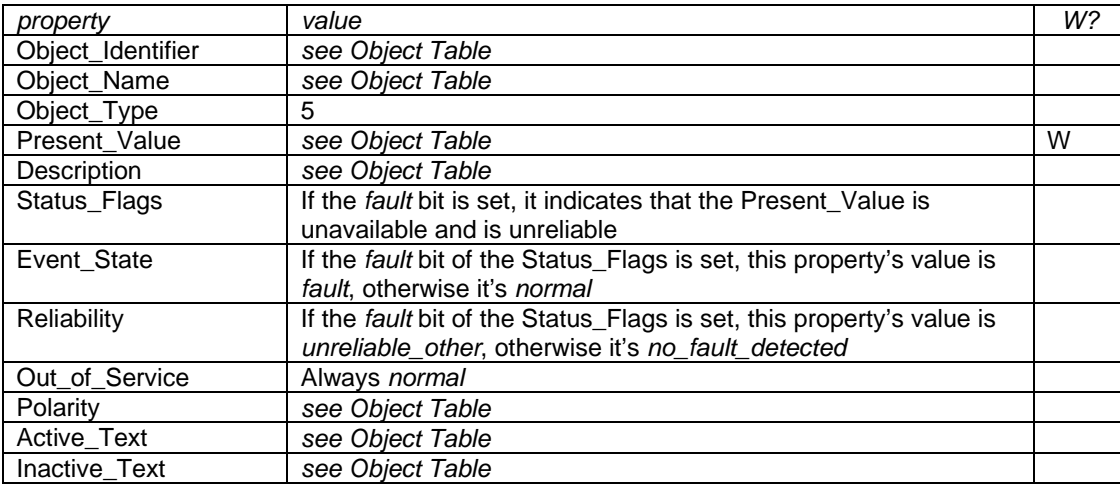

#### **Multistate Values**

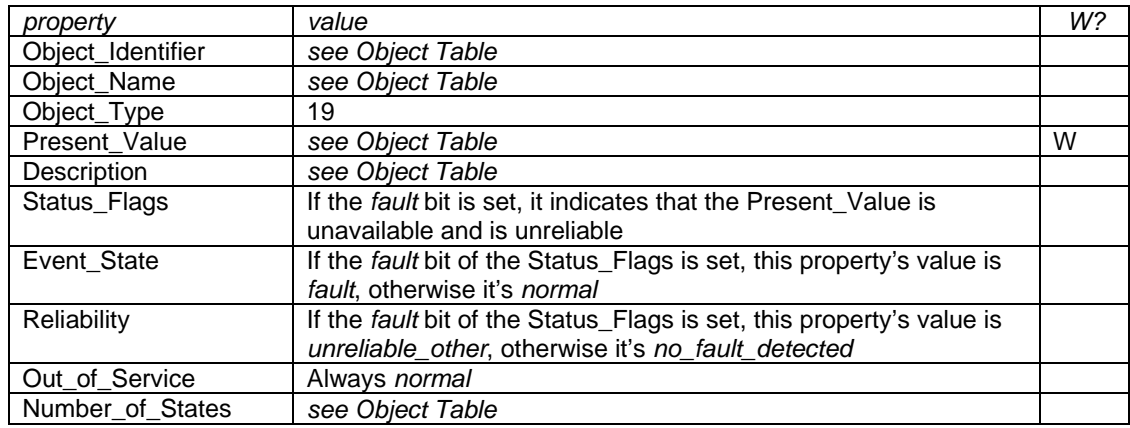

neptronic<sup>®</sup>

## SK300 Steam Humidifier BACnet® Communication Module User Guide SK300 Humidifier Object Table

The SK300 humidifier series of controllers use the following BACnet® object table. The *type* is the BACnet® Object type, the *instance* is the BACnet® Object. *W?* indicates whether the Present\_Value property is writable. Together the *type* and *instance* form the BACnet® Object\_Identifier for an object according to the following Clanguage algorithm:

• object\_identifier=(unsigned long)((unsigned long)*type*<<22)+*instance*

#### **Analog Input**

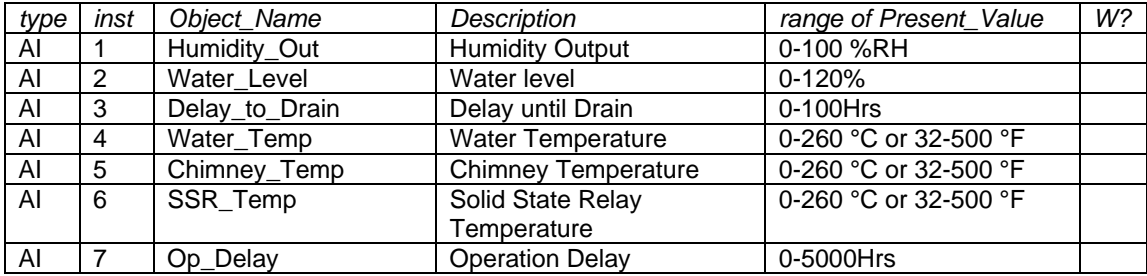

#### **Analog Values**

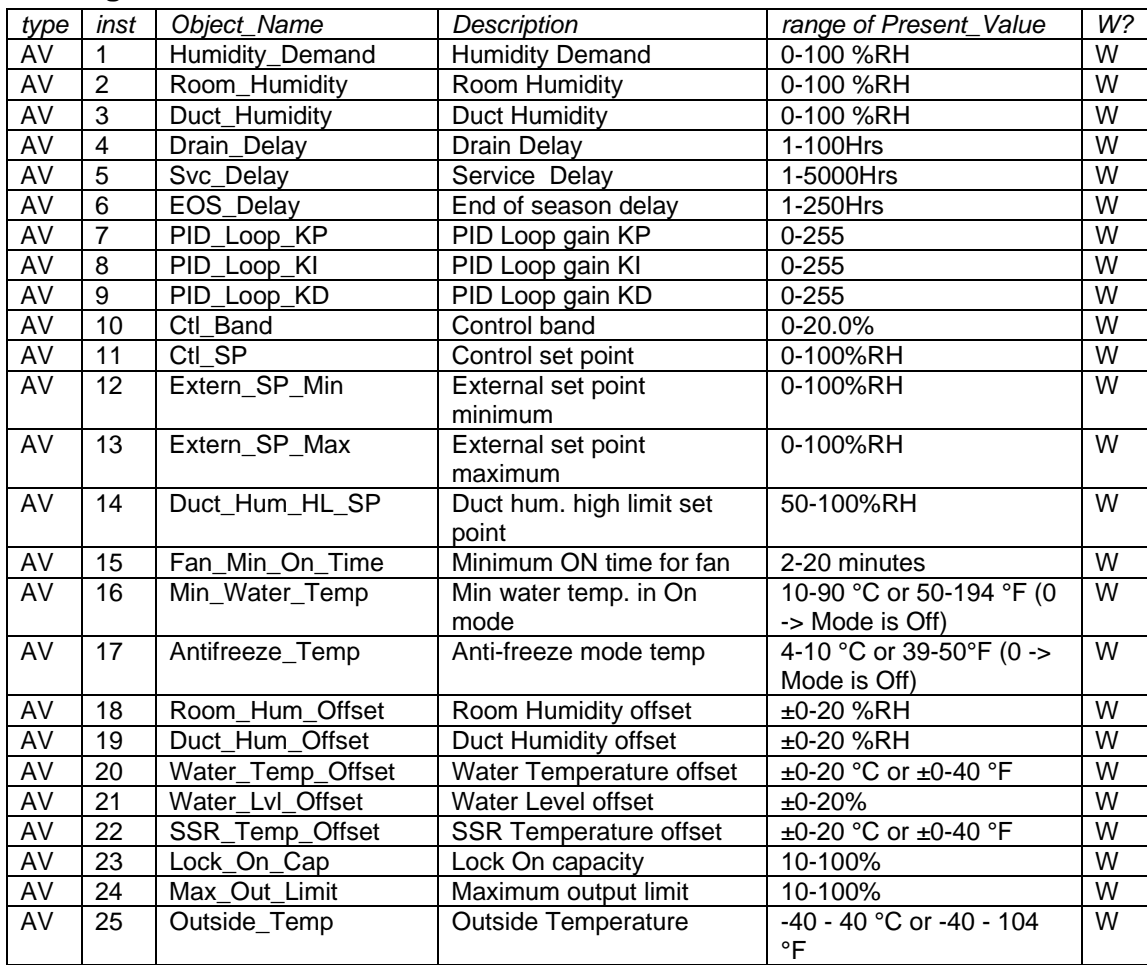

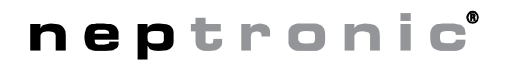

## SK300 Steam Humidifier BACnet® Communication Module User Guide SK300 Humidifier Object Table

#### **Binary input**

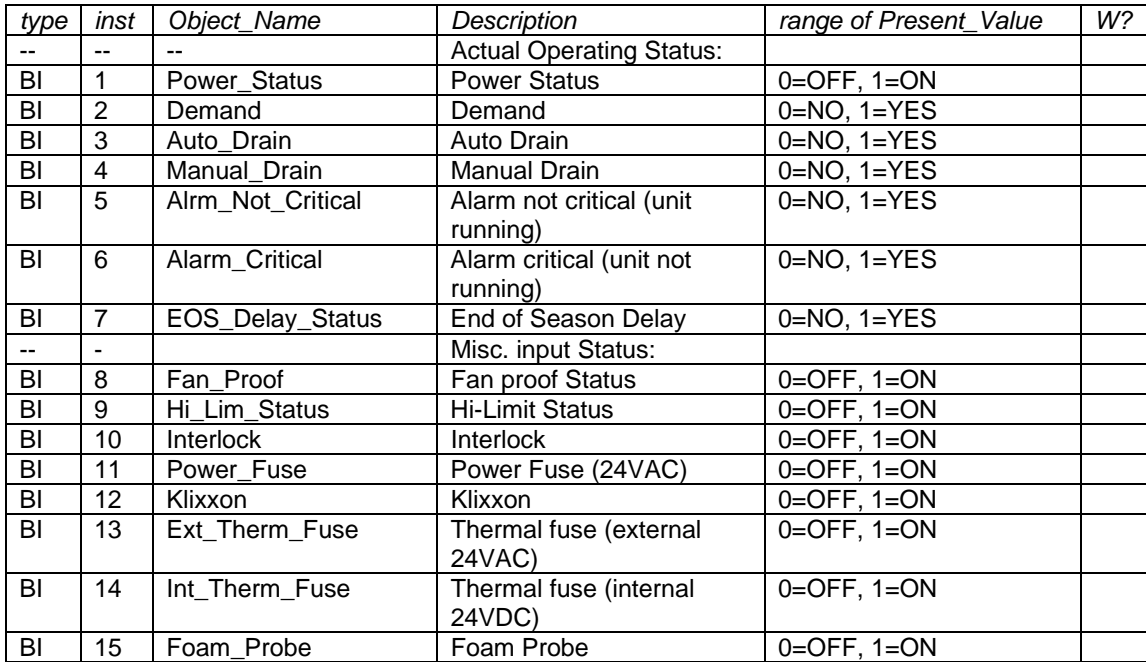

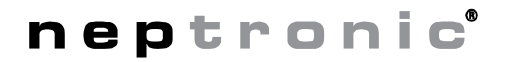

## SK300 Steam Humidifier BACnet® Communication Module User Guide SK300 Humidifier Object Table

#### **Binary Values**

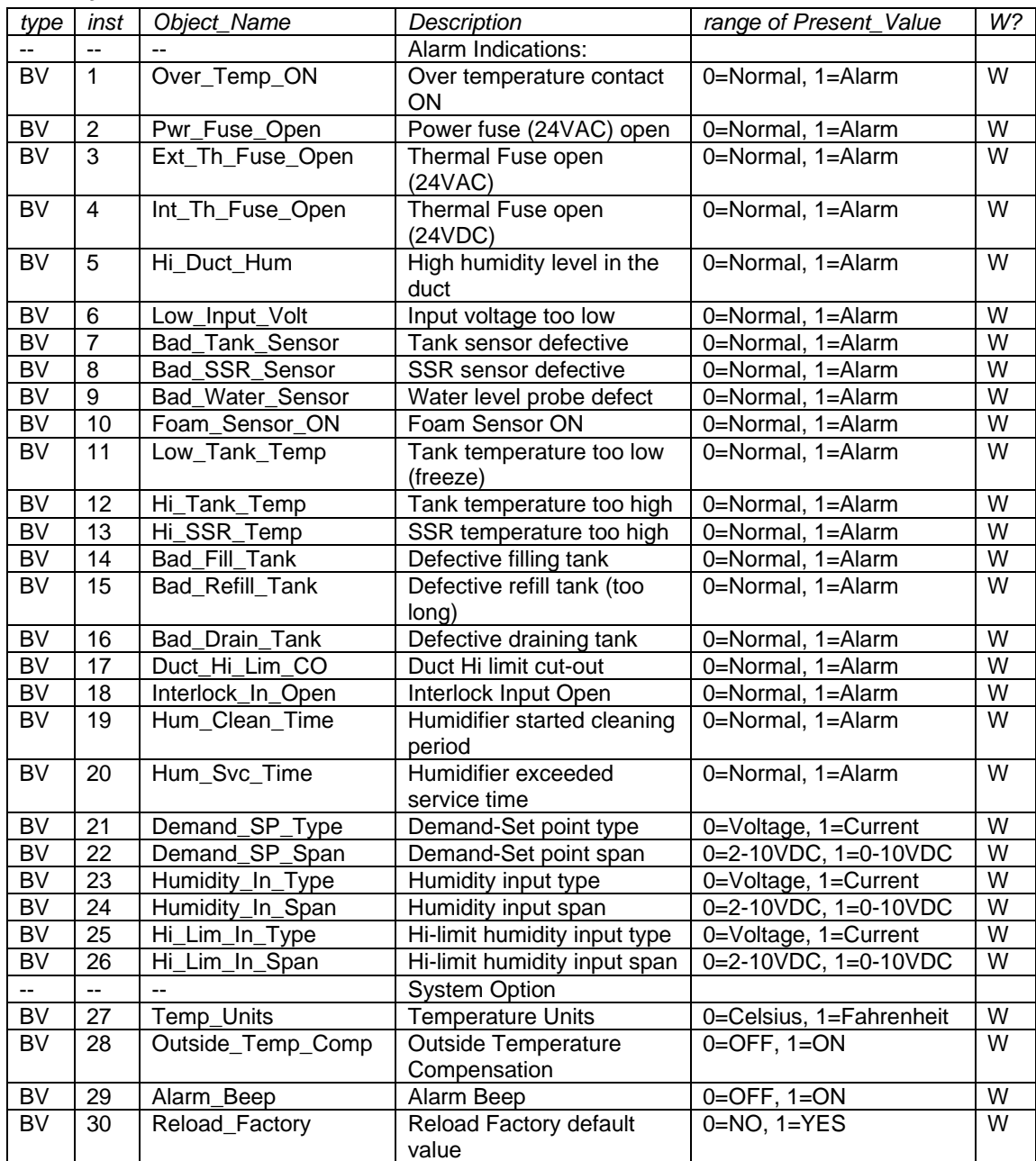

## neptronic®

## SK300 Steam Humidifier BACnet® Communication Module User Guide SK300 Humidifier Object Table

#### **Multistate Values**

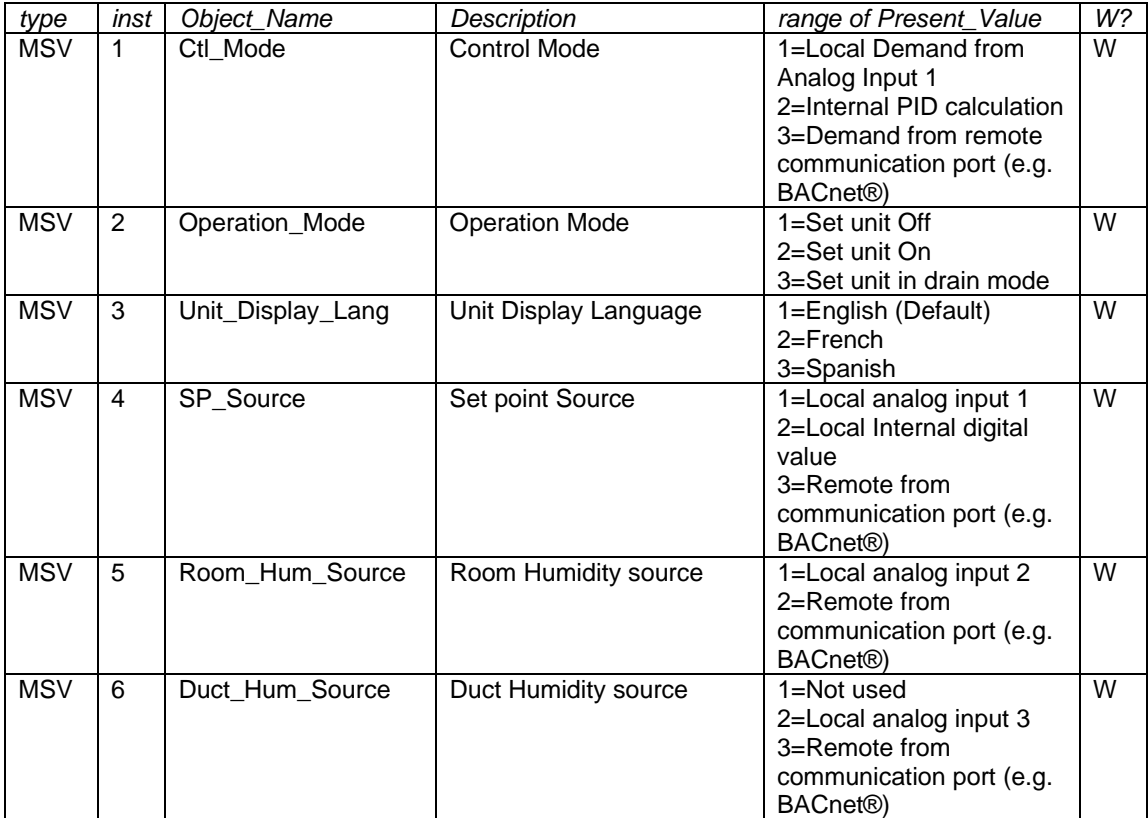

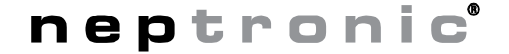

#### **Mode**

Normally the NEPIC is in the operational mode. The NEPIC can be placed in the configuration mode at any time by throwing a single dip switch.

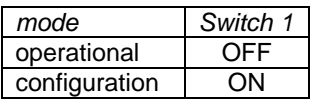

The difference between configuration mode and operational mode is explained in detail later in this section. The NEPIC can be put into and out of the configuration mode at any time. When the unit detects a change in the position of switch 1, it automatically restarts itself in the appropriate mode.

#### **Baud Rate**

The baud rate for the BACnet® MS/TP is configurable through a pair of dip switches. The following table identifies the baud rates used according to the switch settings:

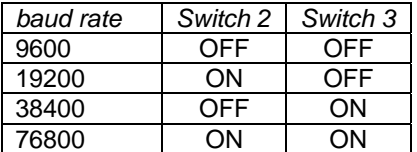

Please note, that you *must* restart the unit in order for a change of baud rate to take effect.

#### **Configurable BACnet® Properties**

The following four BACnet® properties are configurable and in fact most likely will need to be changed to guarantee uniqueness of each device in a BACnet® system:

- Device Object.Object\_Identifier \*
- Device Object.Object\_Name
- Device Object.Max\_Master
- Device Object.*proprietary property #1000* (which will be called *MSTP\_MACaddress* for the remainder of this section)
- \* Note: Because the Device's Object\_Identifier is a combination of the Device Object\_Type (8) and the Device\_Instance (0-4194302) it's decimal or hexadecimal representation tends to be incomprehensible. Even the simple/easy-to-understand Device\_Instance=1000 has an equivalent Object\_Identifier of 0x020003E8 hexadecimal or 33555432 decimal. So, while it's the device's Object\_Identifier property that can be changed using a BACnet® WriteProperty service, this document will talk mostly about Device\_Instances.

neptronic

#### **Getting Started**

The four configurable BACnet® Device Object properties have two sets of "default" settings, the factory setting and the configuration mode setting and are identified in the following table:

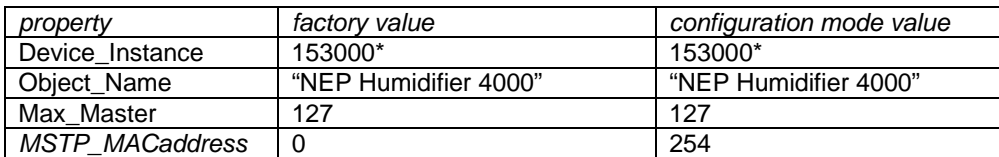

\* Note: These values are NEP's BACnet® Vendor\_Identifier\*1000.

Prior to the first time the NEPIC is powered on, you'll have to know two things:

- 1. What's the baud rate of the MS/TP network?
- 2. Is there already an MS/TP unit on that network with the MAC address=0 and the Device Instance=153000?

Once the answer to Question 1 is known, the dip switches 2 and 3 must be set up accordingly.

If the answer to Question 2 is *no* (there is no MS/TP MAC address 0), then you can start up the NEPIC with the dip switch 1 in the OFF (operational) position. In this mode, the factory settings are in effect and the NEPIC will be MS/TP token-passing master with a MAC address=0 and Device Instance=153000.

If the answer to Question 2 is *yes* (there already is an MS/TP MAC address 0 and/or there already is a Device Instance 153000), then you will need to start up the NEPIC with the dip switch 1 in the ON (configuration) position. In this mode, the configuration mode settings are in effect and the NEPIC will be MS/TP non-tokenpassing slave with a MAC address 254.

#### **Configuring in the Operational Mode**

The NEPIC can be configured from a BACnet® client device using the BACnet® WriteProperty service at any time, while in the operational mode. In other words, the Device Instance, Object Name, Max\_Master and *MSTP\_MACaddress* can be changed "hot" with the changes taking effect immediately and without having to restart the NEPIC.

neptronic

#### SK300 Steam Humidifier BACnet® Communication Module User Guide **Configuration**

#### **Configuring in the Configuration Mode**

If the NEPIC is put into the configuration mode while it is "hot", the NEPIC will be automatically reset with the Device\_Instance, Object\_Name, Max\_Master and *MSTP\_MACaddress* all containing the *configuration mode values*. In this mode, the NEPIC will **not** act as an MS/TP token-passer and will be silent until it is addressed by a BACnet® client. As a side effect, it will also not be able to respond to BACnet® WhoIs services with Iam services, so BACnet® clients will not be able to find out its Device\_Instance automatically. In the configuration mode, any of the above properties can be changed by using either the default Device\_Instance or the wild card Device Instance (4194303 decimal or 0x3FFFFF hex). Use of the wild card Device Instance obviates the need to know the NEPIC's real Device\_Instance in case it conflicts with another Device in the system. While in the configuration mode, only the Device Object is available to BACnet® clients through the ReadProperty and Write Property services. All other objects (i.e. AI's, etc) are not available.

As an alternative to using the BACnet® WriteProperty service to change the Device\_Instance and/or the *MSTP\_MACaddress*, the SK300's keypad can be used to change those two properties, but only while in the configuration mode.

Changes to the Device Object, whether made by using the WriteProperty of the keypad, do not take effect until the NEPIC is restarted in the operational mode.

#### **Selecting the MS/TP MAC address and Max\_Master**

Some care must be taken in setting the MS/TP MAC address and Max\_Master property.

First, the MAC address must be unique on the entire MS/TP network. However, having a unique MAC address and a high baud rate does not guarantee efficient operation of the NEPIC (or other MS/TP units for that matter) on the MS/TP network. Some MAC address and Max\_Master combinations are more efficient than others. BACnet® requires token-passing units to occasionally "poll" for other masters based on the value of MAC address and Max\_Master. So, a "poor" combination of MAC addresses and Max\_Masters can lead to slow networks in which there's a lot of wasted time polling for masters that are not present and never will be. In fact, unless there are 126 other units on the MS/TP network, the default Max-Master=127 is most likely a poor choice for the NEPIC. Having said that, Max-Master=127 has been chosen as the default to insure that any master, specifically a BACnet® client, can be found when the NEPIC is first started.

So, considering the following simple two-unit examples:

*Example 1:* 

- MAC=0. Max\_Master=127
- MAC=1, Max\_Master=127

This example is slow and inefficient because both Max\_Master=127. Everytime either unit is required to find another master units it has to poll 126 units until it finds the right one to pass the token to.

*Example 2:* 

- MAC=0. Max Master=5
- MAC=5, Max\_Master=5

This example is better but is still slower than it could be. The Max\_Master is set to the most efficient value, however because of the gap between the two MAC addresses, each unit must poll 4 units until it finds the right one to pass the token to.

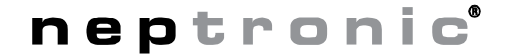

*Example 3:* 

- MAC=0. Max\_Master=1
- MAC=2, Max Master=2

This example is actually an incorrect configuration, in that MAC=0 will never find MAC=2 because it will never poll for the master MAC address=2.

*Example 4:* 

- MAC=0. Max\_Master=1
- MAC=1, Max Master=1

This example is the most efficient, since each unit must poll only 1 other unit until it finds the right one to pass the token to.

As a general guideline, the most efficient set up for an MS/TP network is one in which the units are consecutively numbered starting at MAC address 0 and all have Max\_Master=the maximum MAC address in the system. If consecutive numbering is not possible, then the next most efficient set up is one in which all units have have Max\_Master=the maximum MAC address in the system.

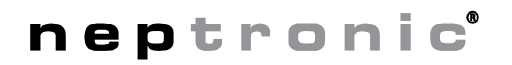

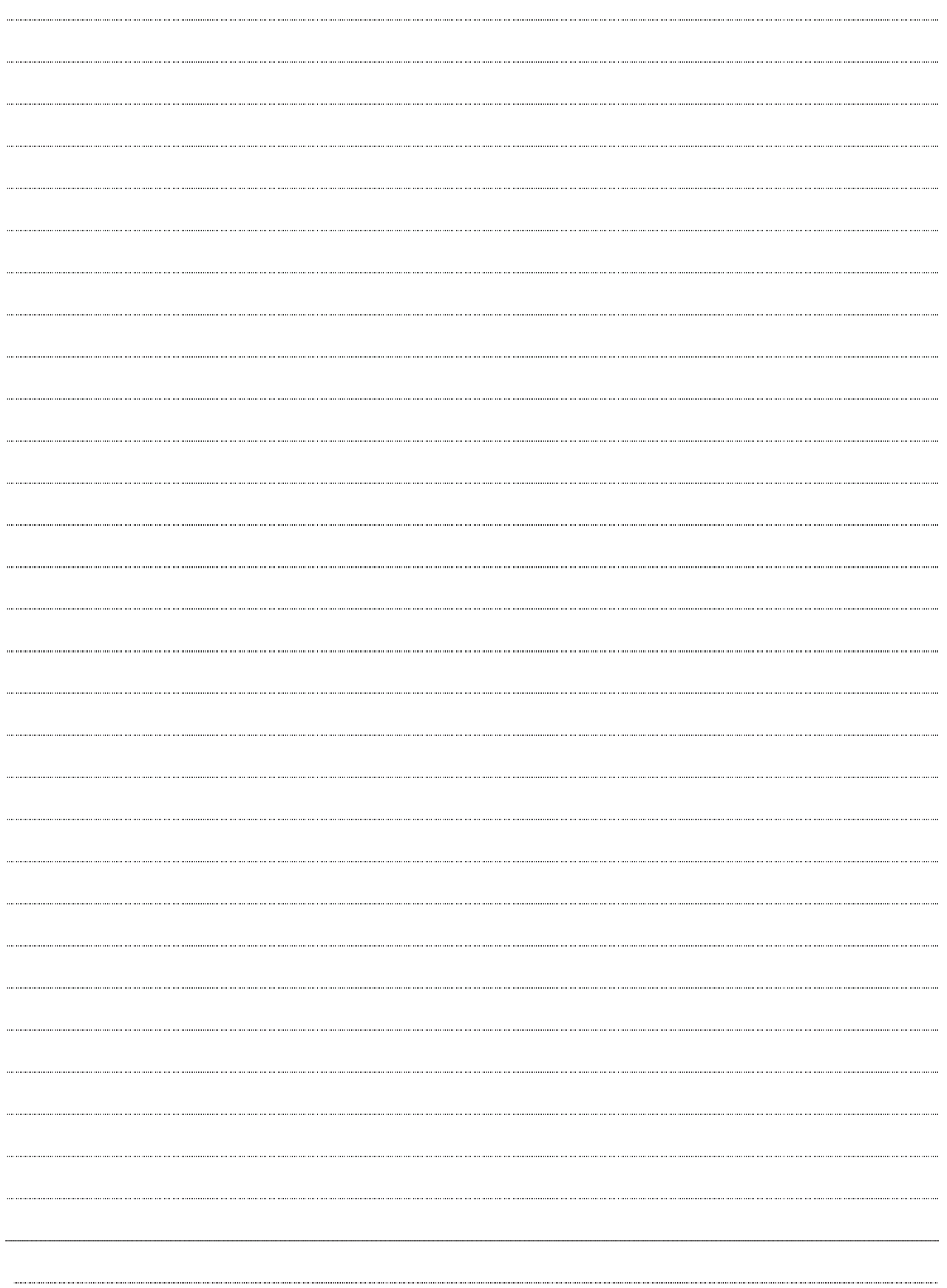

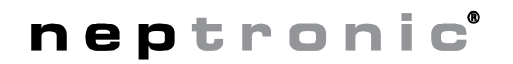

## SK300 Steam Humidifier BACnet® Communication Module User Guide Personal notes

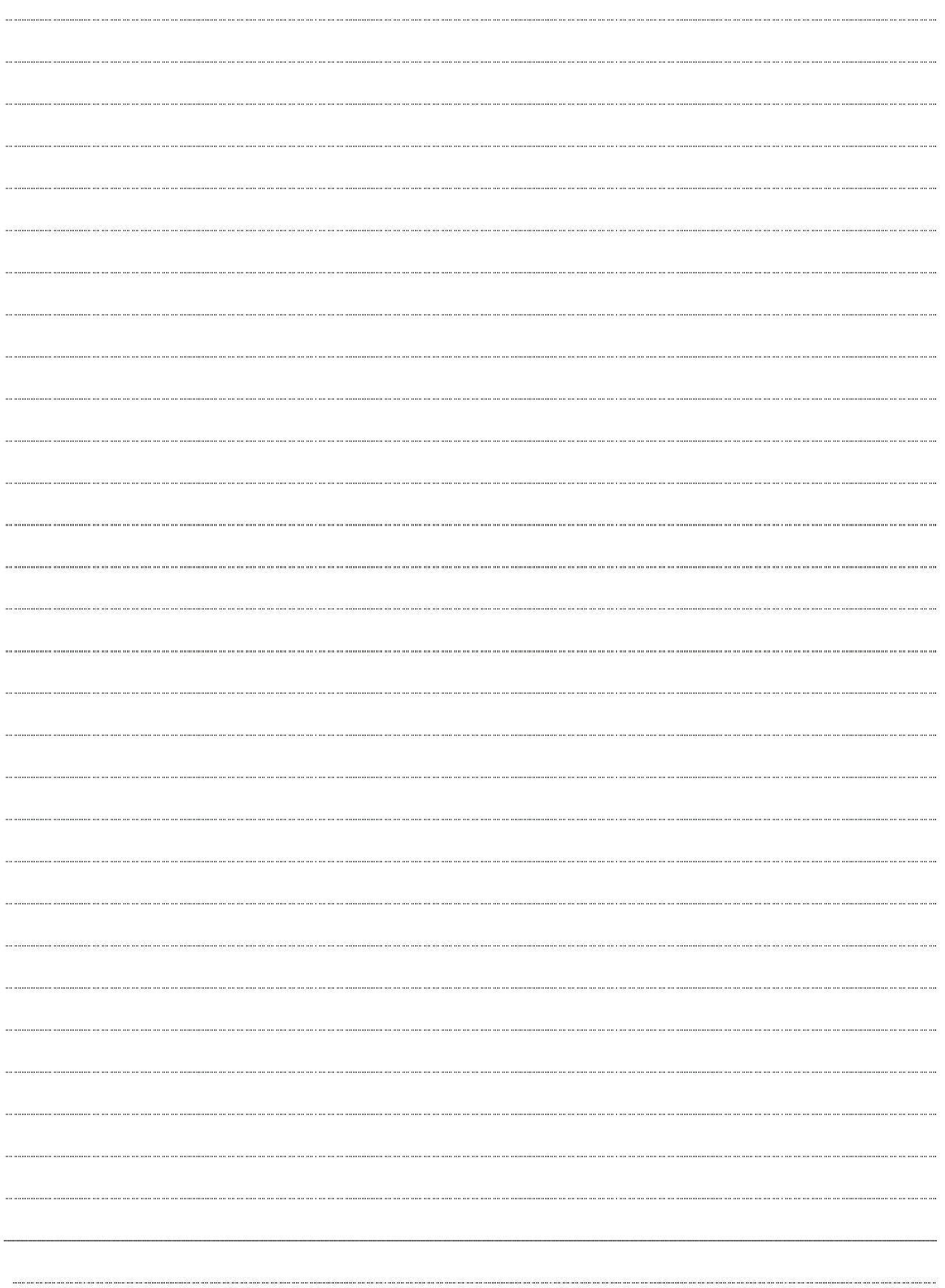

#### **National Environmental Products Ltd.**

400 Bd Lebeau, Montreal, Qc, H4N 1R6, CANADA

#### *www.neptronic.com*

Toll free in *North America*: 1 800 361-2308 Tel.: (1) 514-333-1433 Fax: (1) 514-333-3163 Customer service Fax: 514-333-1091 Business hours: from Monday to Friday, 8:00am to 5:00pm (Eastern time)